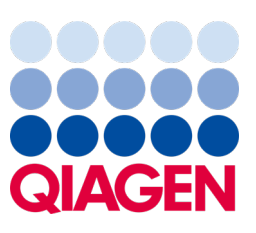

Mai 2023

Viktig merknad

## Det er på tide å oppdatere QIAstat-Dx-systemet Obligatorisk oppgradering til QIAstat-Dx Meningitis/Encephalitis Panel, ADF-versjon 1.2

#### Kjære laboratoriemedarbeider

Din tilfredshet med QIAstat-Dx-systemet er vår høyeste prioritet. Det er derfor vi lanserer en oppdatert analysedefinisjonsfil (ADF) for QIAstat-Dx Meningitis/Encephalitis Panel (QIAstat-Dx ME Panel, kat.nr. 691611).

#### Merk at denne obligatoriske oppdateringen bare vil ta 1 minutt å gjennomføre.

Denne obligatoriske oppdateringen til ADF-versjon 1.2 (V1.2) vil endre LOINC-kodene knyttet til to målverdier for QIAstat-Dx ME Panel, HSV1 og HSV2. Denne endringen vil kun påvirke HIS/LIS-tilkoblingen. Tidligere delte både HSV1 og HSV2 samme LOINCkode. Denne ADF-oppdateringen til V1.2 gjør at du nå har separate LOINC-koder for HSV1 og HSV2. For å se gjennom endringene for LOINC-kodene kan du se QIAstat-Dx-dokumentet med LIS-grensesnittspesifikasjoner for QIAstat-Dx Meningitis/Encephalitis Panel. Dokumentet med LIS-grensesnittspesifikasjoner kan du få av salgsrepresentanten din.

For å bruke den nye ADF-en må du importere QIAstat-Dx ME Panel ADF V1.2 på din QIAstat-Dx Analyzer 1.0. QIAstat-Dx ME Panel ADF V1.2 er kompatibel med QIAstat-Dx Analyzer 1.0 som kjører programvareversjon 1.4 og nyere

### Slik oppdaterer du QIAstat-Dx ME Panel ADF til versjon 1.2

Oppdateringen til QIAstat-Dx ME Panel ADF V1.2 kan utføres av kunder. Hvis du opplever problemer under oppdateringen, ber vi deg ta kontakt med QIAGENs tekniske serviceavdeling på [support.qiagen.com](http://support.qiagen.com/).

Gjør følgende for å oppdatere QIAstat-Dx ME Panel ADF til V1.2 og importere den oppdaterte versjonen av analysen til QIAstat-Dx Analyzer 1.0:

- 1. Be om ADF-filen fra din QIAGEN-salgsrepresentant eller gå til [https://www.qiagen.com/shop/automated-solutions/pcr](https://www.qiagen.com/shop/automated-solutions/pcr-instruments/qiastat-dx/)[instruments/qiastat](https://www.qiagen.com/shop/automated-solutions/pcr-instruments/qiastat-dx/)-dx/
- 2. På fanen Product Resources (Produktressurser) klikker du på Protocol Files (Protokollfiler) og laster ned QIAstat-Dx ME Panel ADF V1.2. Lagre og pakk ut pakken. Kopier \*.asy-filen til rotmappen på USB-lagringsenheten (direkte på USB-lagringsenheten, ikke i noen mappe).
- 3. Sett inn USB-lagringsenheten med ADF-en som skal importeres, i USB-porten på QIAstat-Dx Analyzer 1.0.

# Sample to Insight

- 4. Trykk på knappen Options (Alternativer) og deretter på knappen Assay Management (Analyseadministrasjon). Skjermbildet Assay Management (Analyseadministrasjon) vises i innholdsområdet på skjermen.
- 5. Trykk på ikonet Import (Importer) nederst til venstre på skjermen.
- 6. Velg ADF-filen som skal importeres fra USB-lagringsenheten.
- 7. Det vises en dialogboks, og du må bekrefte opplastingen av filene.
- 8. Det kan da vises en ny dialogboks som ber deg overskrive gjeldende versjon med den nye. Trykk på Yes (Ja) for å bekrefte.
- 9. Velg Assay Active (Analyse aktiv) for å la analysen bli aktiv.
- 10. Tilordne den aktive analysen til en bruker ved å trykke på knappen Options (Alternativer) og deretter på knappen User Management (Brukeradministrasjon).
- 11. Velg brukeren som skal kunne kjøre analysen. Velg Assign Assays (Tilordne analyser) fra User Options (Brukeralternativer).
- 12. Aktiver analysen, og trykk på knappen Save (Lagre).

Se bruksanvisningen for den spesifikke analysen (QIAstat-Dx ME Panel) for mer informasjon.

Hvis du har ytterligere spørsmål angående punktene ovenfor, ikke nøl med å kontakte oss via din QIAGEN-salgsrepresentant eller QIAGENs tekniske serviceavdeling lokalt på **[support.qiagen.com](http://support.qiagen.com/)**.

Med vennlig hilsen

QIAstat-Dx-teamet [www.qiagen.com](http://www.qiagen.com/)

QIAstat-Dx Analyzer 1.0 er beregnet til in vitro bruk.

QIAstat-Dx ME Panel skal brukes som et hjelpemiddel i diagnostiseringen av spesifikke agenser som forårsaker meningitt og/eller encefalitt, og resultater må brukes sammen med andre kliniske data, epidemiologiske data og laboratoriedata. Resultater fra QIAstat-Dx ME Panel skal ikke brukes som eneste grunnlag for diagnose, behandling eller andre pasientbehandlingsbeslutninger. Positive resultater utelukker ikke koinfeksjon med organismer som ikke inngår i QIAstat-Dx ME Panel. Agenset eller agensene som er påvist, er kanskje ikke den definitive årsaken til sykdommen. Negative resultater utelukker ikke infeksjon i sentralnervesystemet (Central Nervous System, CNS). QIAstat-Dx ME Panel er beregnet til in vitro-diagnostisk bruk kun av laboratorieteknikere.

HB-3264-001 1131432 05/2023 © 2023 QIAGEN. Med eneret

Varemerker: QIAGEN®, Sample to Insight®, QIAsphere®, QIAstat-Dx® (QIAGEN Group). Registrerte navn, varemerker, osv. som brukes i dette dokumentet, skal ikke anses som ubeskyttet av loven selv om de ikke er spesiel merket som sådan.